# VEGA

# V2R7

# VG-ADS/WINDOW Guide

Revision 2.7.1

May 2002

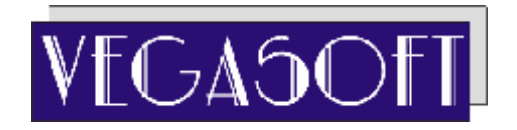

#### **ACKNOWLEDGEMENTS**

CA-ADS/OnLine and CA-IDMS/DC/UCF are proprietary trade marks or products of Computer Associates International.

#### **WRITERS**

Onni Kukkonen Veli-Matti Niinioja

**© Vegasoft Oy Finland, 1992-2002. All rights reserved. Printed in Finland.**

#### **CONTENTS**

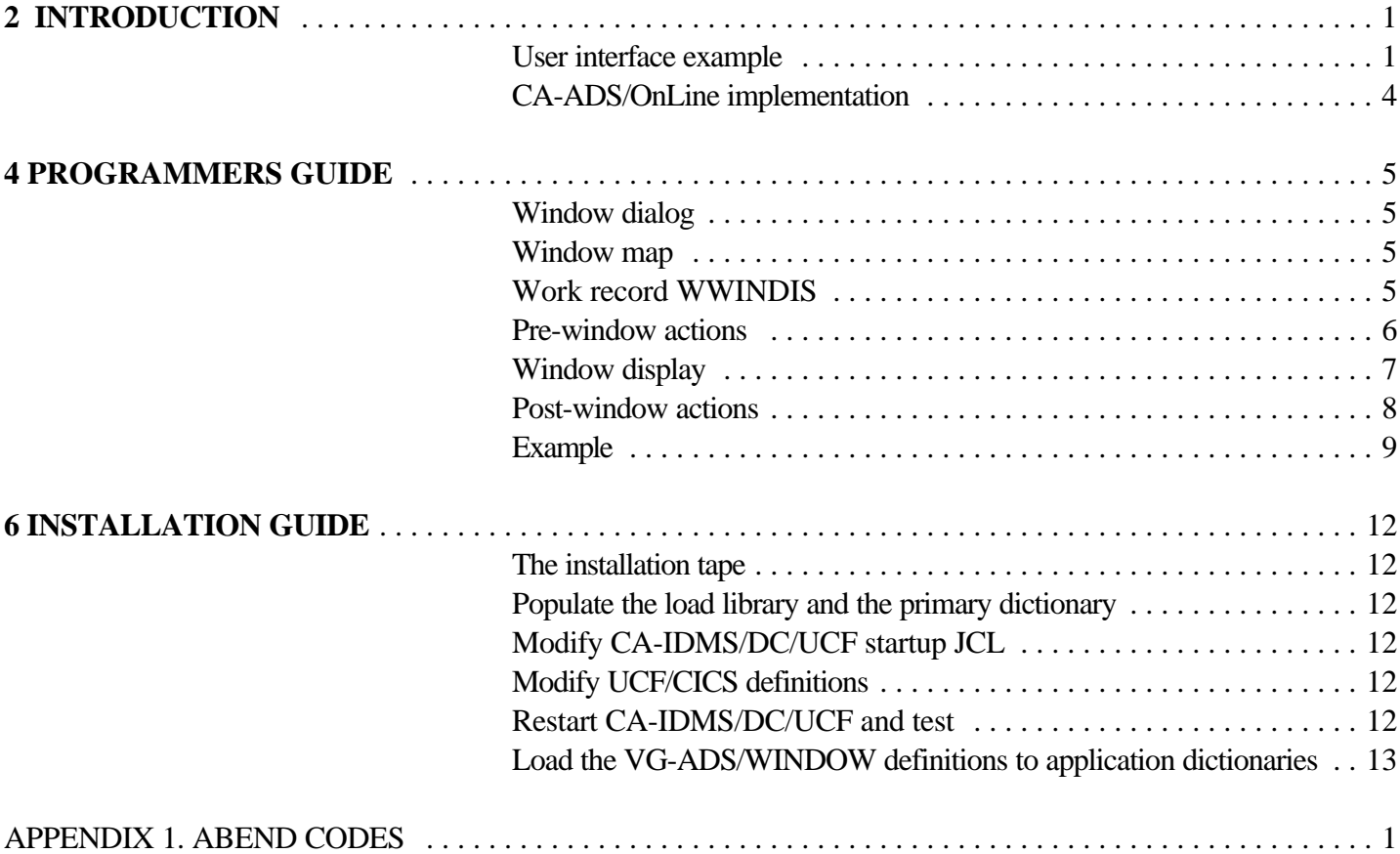

## **Figures**

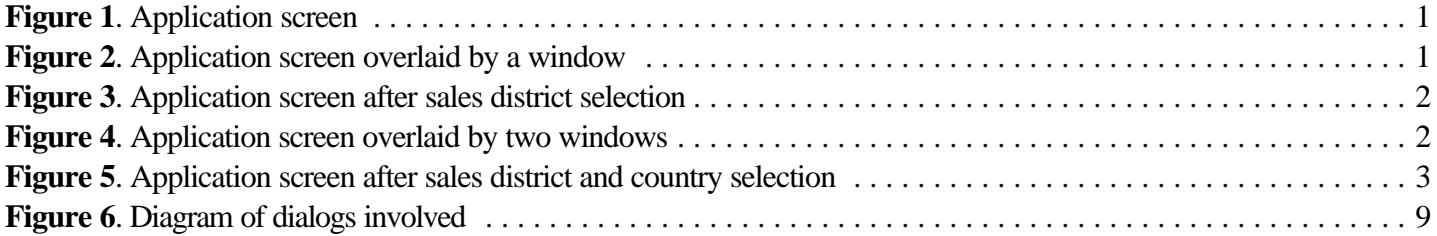

### **2 INTRODUCTION**

The CA-ADS/OnLine does not support windowing. At mapout time the terminal buffer is normally erased and thus the new map replaces the existing contents of the screen. Basic windowing capabilities are today needed to improve user interface and applications design flexibility.

Using the VG-ADS/WINDOW tool a CA-ADS/OnLine dialog may overlay the screen with smaller windows and also process the input data keyed into window fields.

#### **User interface example**

```
Figure 1. Application screen
```

```
 Order Entry
 Customer : 12345 CompAny Inc
 Sales District :
 Order Number : 442211
Product : PQWR01 Description
 Quantity : 44
```
In the **Figure 1** an end user needs the know the sales district code. He/she simply presses ENTER and the application responds with the screen of **Figure 2**.

**Figure 2**. Application screen overlaid by a window

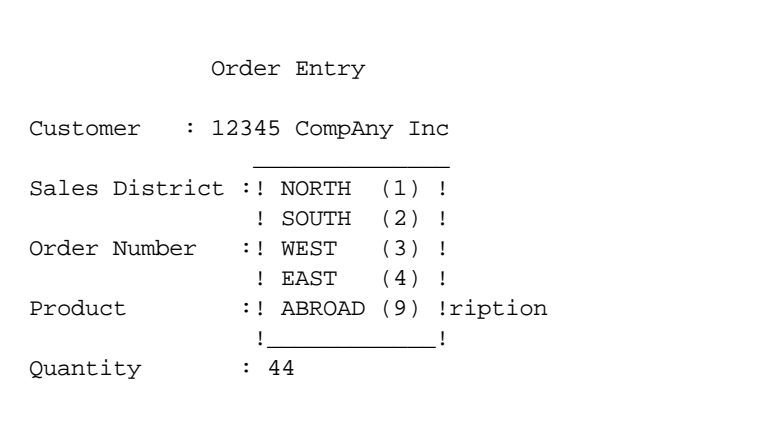

The user selects the sales district using cursor and the screen of **Figure 3** is displayed.

**Figure 3**. Application screen after sales district selection

```
 Order Entry 
 Customer : 12345 CompAny Inc
 Sales District : 2 SOUTH 
 Order Number : 442211 
Product : PQWR01 Description
 Quantity : 44 
 SALES DISTRICT SELECTED
```
Suppose the user had selected the sales district "ABROAD". In that case the dialog displays an extended window (**Figure 4** ) to select the country.

Figure 4. Application screen overlaid by two windows

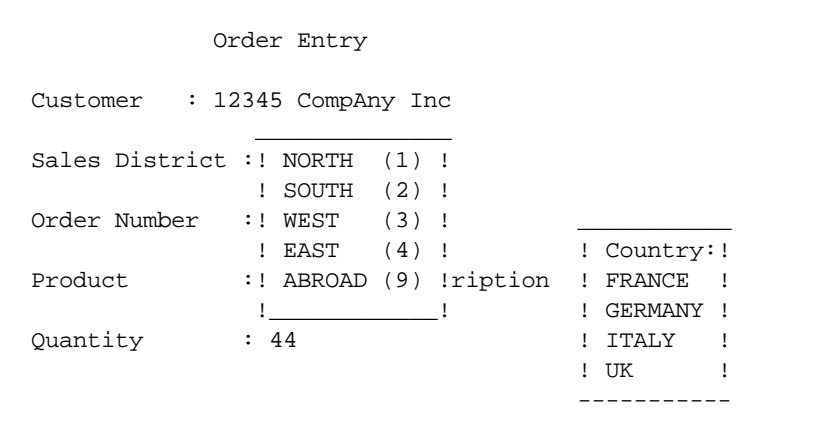

The user selects the country using cursor and the screen of **Figure 5** is displayed.

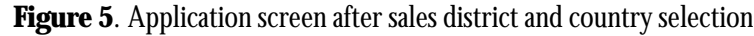

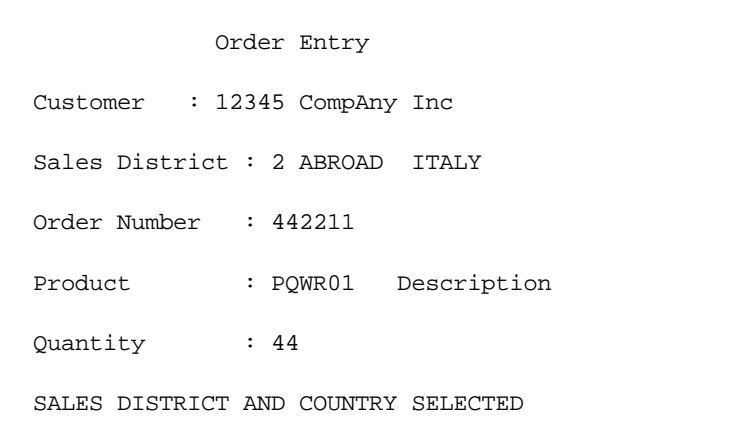

#### **CA-ADS/OnLine implementation**

Each window is implemented using a window dialog which is associated with a map. The map defines the window area, which should be filled with literals and data fields. A blank window area may be defined by literal with DARK attribute. Any delimiter characters may be used to indicate window border. The area outside the window should be left blank. Otherwise the window map is a standard map which may include automatic editing and message field. A pageable map is not allowed. A window may also consist of multiple non-contiguos subwindows.

A window dialog consists of a premap process and a window map. A non-window dialog should use LINK and INVOKE statements to execute the window dialog. The premap process of the window dialog displays the window map at any point using VG-ADS/WINDOW tool. The input data, cursor position and attention id used are available for processing in the window dialog. The options below are also available:

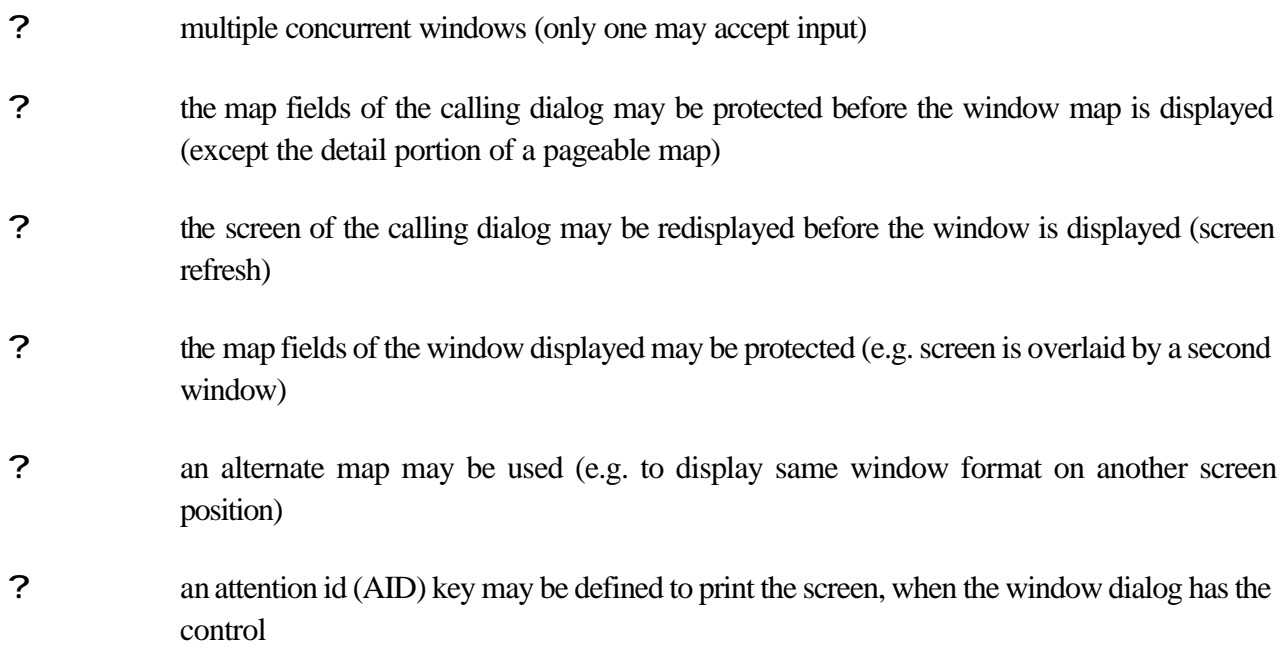

## **4 PROGRAMMERS GUIDE**

#### **Window dialog**

A window is implemented with a dialog and a map. The premap process of the window dialog displays the window dialog's map using the VG-ADS/WINDOW utility. Never use DISPLAY statement in the premap process. No response processed are defined for the window dialog. Input processing and control statements should be written in the premap process. A standard non-window dialog normally transfers control to a window dialog using INVOKE or LINK statements.

#### **Window map**

A window map is defined using Online Mapping. The rectangular window area should be filled with data and literal fields. A blank window area may be defined by literal with DARK attribute. The required definitions for data fields are: OUTPUT DATA = YES and BACKSCAN = NO. A pageable map is not allowed.

#### **Work record WWINDIS**

A window dialog should have work record WWINDIS, which consists of control fields for window processing.

#### 01 WWINDIS.

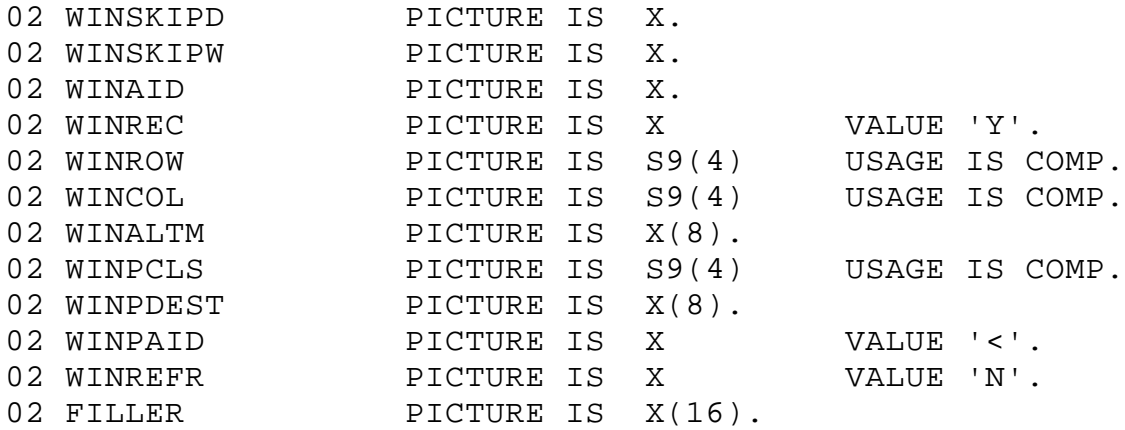

#### **Pre-window actions**

The control fields below in the WWINDIS record should be set to a value desired:

**WINSKIPD** The protection of the upper level dialog's map fields before the window is displayed:

- **Y** The map fields of the upper level dialog is protected before the window is displayed. The window display tool sends TEMPORARY SKIP attribute to all data fields in the map to be protected. This map should be the only map which is displayed on the screen. This value is normally used in conjunction with the first window output.
	- **Note.** The protection has no effect on the detail portion of a pageable map.
- N No upper level dialog's map protection.
- **WINSKIPW** The protection of the window map's fields when the control is to be returned back to the premap process.
	- **Y** The window map is protected when the control is to be returned back to the premap process. This value is useful in the case of multiple concurrent windows.
	- **N** No window map protection.
- **WINALTM** This field controls the alternate window map output. The alternate window map is created from the base window map using the COPY function of OLM. No critical changes are allowed, only the screen positions, attributes and literal values may be changed. The alternate map is useful to use same window dialog to display one window format on different screen positions.
	- **SPACE** Alternate map is not used.
	- **NONSPACE** Each byte of the map name associated with the window dialog is set to the byte of this field in the corresponding position. The bytes which correspond to byte \* in the WINALTM field remain unchanged. The map name created is used as a window map.

Example: Dialogs map MAXXYY0 WINALTM \*\*\*\*\*\*1 Window map MAXXYY1 **WINPAID** Attention id (AID) key, which is reserved for print screen operation when the window dialog has control. See IDD element **DC-AID-IND-V** for available values. If this field is set then the fields below are also used:

**WINPCLS** Printer class (1-64) used.

**WINPDEST** Printer destination used.

If **WINPCLS** = 0 and **WINPDEST** = SPACE then CA-IDMS/DC/UCF definitions for printer class/destination are applied.

**WINREFR** The refreshment of the upper level dialog's map before the window display.

- **Y** The mapout of the upper level dialog's map is executed before the window display. This value is used in the case of multiple windows if the previously displayed window(s) should be cleared.
- **N** No refreshment.

#### **Window display**

Use INCLUDE process **WINDOW** to display the window map associated to the window dialog. Control is returned to the next statement following the INCLUDE. You may display the window multiple times e.g. to scroll information. Automatic editing defined for the window map is applied. If there are edit errors user may use CLEAR key to return back to the premap process of the window dialog.

#### **Post-window actions**

As the control returns back to the premap process of the window dialog, it may handle the input data as well as the values of the control fields below.

**WINAID** The attention id (AID) key used in the last window input. The condition names below are defined for this field:

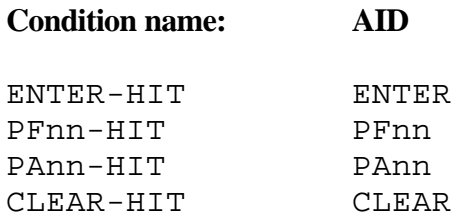

- **?** CLEAR-key clears the terminal buffer. Therefore the premap process should return back to upper full screen dialog or refresh the upper level screen (see WINREFR).
- **WINROW** Cursor row in the last window input. Use this field instead of CA-ADS/OnLine variable CURSOR-ROW.
- **WINCOL** Cursor column in the last window input. Use this field instead of CA-ADS/OnLine variable CURSOR-COLUMN.

#### **Example**

The code below is an implementation of the example in the section "Introduction".

**Figure 6**. Diagram of dialogs involved

```
+)))))))))))))))))))))))))
*ORDER ENTRY map * Standard
*ORDER ENTRY dialog* dialog
(2)()))))))))))))))))))))))
*ORDER-CHECK enter /))))))))))))))))))))))))))))))))))
.))))))))))0)(0)(1)(1)(0) *LINK/RETURN *
(+))))))))))))))))))), * (+))))))))))))))))))), *
*DISTRICT premap /))))))))))1COUNTRY premap/- Window
/))))))))))))))))))1 TRANSFER /))))))))))))))))1 dialogs 
*DISTRMAP map * * *COUNTMAP map<br>*DISTRDIA dialog * * *COUNTDIA dial
*DISTRDIA dialog * *COUNTDIA dialog*
.))))))))))))))))))- .))))))))))))))))-
```

```
 ADD
      PROCESS NAME IS ORDER-CHECK VERSION IS 1
          DESCRIPTION IS 'ORDER VALIDATION'
          PUBLIC ACCESS IS ALLOWED FOR ALL
          MODULE SOURCE FOLLOWS
    LINK 'DISTRDIA'.
     IF ORDC-COUNTRY-NAME NE SPACE
        DISPLAY MSG TEXT 'SALES DISTRICT AND COUNTRY SELECTED'. 
    ELSE
     IF ORDC-DISTR-ID NE 0
        DISPLAY MSG TEXT 'SALES DISTRICT SELECTED'.
    ELSE
       DISPLAY MSG TEXT 'PRESS ENTER TO SELECT SALES DISTRICT'. 
          MSEND
 .
      ADD
      PROCESS NAME IS DISTRICT VERSION IS 1
          DESCRIPTION IS 'DISTRICT RETRIEVAL'
          PUBLIC ACCESS IS ALLOWED FOR ALL
          MODULE SOURCE FOLLOWS
     $ PUT DISTRICTS IN WINDOW
    READY.
```

```
 OBTAIN FIRST DISTRICT WITHIN IX-DISTRICT. 
    MOVE 1 TO I.
    WHILE I LE 5 AND DB-STATUS-OK REPEAT.
       MOVE DISTR-NAME TO WINDOW1-DISTR-NAME(I).
       MOVE DISTR-ID TO WINDOW1-DISTR-ID(I).
       OBTAIN NEXT DISTRICT WITHIN IX-DISTRICT.
       ADD 1 TO I.
    END.
   MOVE 'Y' TO WINSKIPD. \angle $ PROTECT THE ORDER ENTRY MAP
    MOVE 'Y' TO WINSKIPW. $ PROTECT THIS WINDOW
    INCLUDE WINDOW. $ WINDOW DISPLAY
    $ SELECT THE DISTRICT
    IF CLEAR-HIT THEN DO.
       MOVE SPACE TO ORDC-DISTR-NAME.
      MOVE 0 TO ORDC-DISTR-ID.
       RETURN.
    END.
    ELSE DO.
     COMPUTE I = WINROW - 7.
     IF I > 0 AND I < 6 THEN DO.
         MOVE WINDOW1-DISTR-ID(I) TO ORDC-DISTR-ID.
         MOVE WINDOW1-DISTR-NAME(I) TO ORDC-DISTR-NAME.
         IF ORDC-DISTR-ID = 9 THEN $ ABROAD
           TRAN 'COUNTDIA'. $ EXTENDED WINDOW
         ELSE
            RETURN.
      ELSE DO.
         MOVE SPACE TO ORDC-DISTR-NAME.
        MOVE 0 TO ORDC-DISTR-ID.
         RETURN.
      END.
    END.
         MSEND
 .
     ADD
     PROCESS NAME IS COUNTRY VERSION IS 1
         DESCRIPTION IS 'COUNTRY RETRIEVAL'
         PUBLIC ACCESS IS ALLOWED FOR ALL
         MODULE SOURCE FOLLOWS
    $ PUT COUNTRIES IN WINDOW
    READY.
    OBTAIN FIRST COUNTRY WITHIN IX-COUNTRY. 
    MOVE 1 TO I.
    WHILE I LE 4 AND DB-STATUS-OK REPEAT.
       MOVE COUNTRY-NAME TO WINDOW2-COUNTRY-NAME(I).
       OBTAIN NEXT COUNTRY WITHIN IX-COUNTRY.
       ADD 1 TO I.
    END.
```
.

```
MOVE 'N' TO WINSKIPD. \zeta no protection
 MOVE 'N' TO WINSKIPW. $ NO WINDOW PROTECTION
    INCLUDE WINDOW. $ WINDOW DISPLAY
     $ SELECT THE COUNTRY
     IF CLEAR-HIT THEN DO.
       MOVE SPACE TO ORDC-COUNTRY-NAME.
       RETURN.
    END.
    ELSE DO.
     COMPUTE I = WINROW - 11.
      IF I > 0 AND I < 5 THEN DO.
         MOVE WINDOW2-COUNTRY-NAME(I) TO ORDC-COUNTRY-NAME.
         RETURN.
      ELSE DO.
         MOVE SPACE TO ORDC-COUNTRY-NAME.
         RETURN.
      END.
    END.
    RETURN.
MSEND
```
### **6 INSTALLATION GUIDE**

#### **The installation tape**

See VEGA Installation Guide section 2 how to allocate and load source and link libraries.

The first two characters of the source library member name indicate the grouping:

AW Members for VG-ADS/WINDOW

#### **Populate the load library and the primary dictionary**

The VEGA load library is used as the VG-ADS/WINDOW load library. If VEGA is not installed customise and submit the source library member GEINS00 to allocate the load library.

Customise and submit the source libarary member AWINS01 to link edit executable module in the load library.

The PASSWRD step in the AWINS01 member is used to apply the password, which is required in order to use VG-ADS/WINDOW. In the line

#### REP 0010 NNNN,NNNN

modify NNNN,NNNN to the password supplied with the installation package.

Modify the CA-IDMS/DC/UCF system number NN in STEP4.

#### **Modify CA-IDMS/DC/UCF startup JCL**

Add the VG-ADS/WINDOW load library in the CDMSLIB.

#### **Modify UCF/CICS definitions**

If VG-ADS/WINDOW is used in the CA-IDMS/UCF environment, define RESETKB=TASKEND in the #UCFCICS macro. Assemble and link edit UCFCICS.

#### **Restart CA-IDMS/DC/UCF and test**

The dialogs DWINEX, DWINEX1 and DWINEX2 are generated using CA-ADS release 10.21. If your CA-ADS release is 10.2 generate maps SWINEX, SWINEX1 and SWINEX2 as well as dialogs DWINEX, DWINEX1 and DWINEX2.

© Vegasoft Oy, 1992-2002 *Page 12*

Enter ADS DWINEX to execute the demonstration application.

#### **Load the VG-ADS/WINDOW definitions to application dictionaries**

Load definitions in each application dcitionary used in VG-ADS/WINDOW application development. Customise and submit the source library member AWINS01A.

Remember to modify the following member for each dictionary:

SIGNONA Valid DDDL signon statement for the application dictionary.

## APPENDIX 1. ABEND CODES

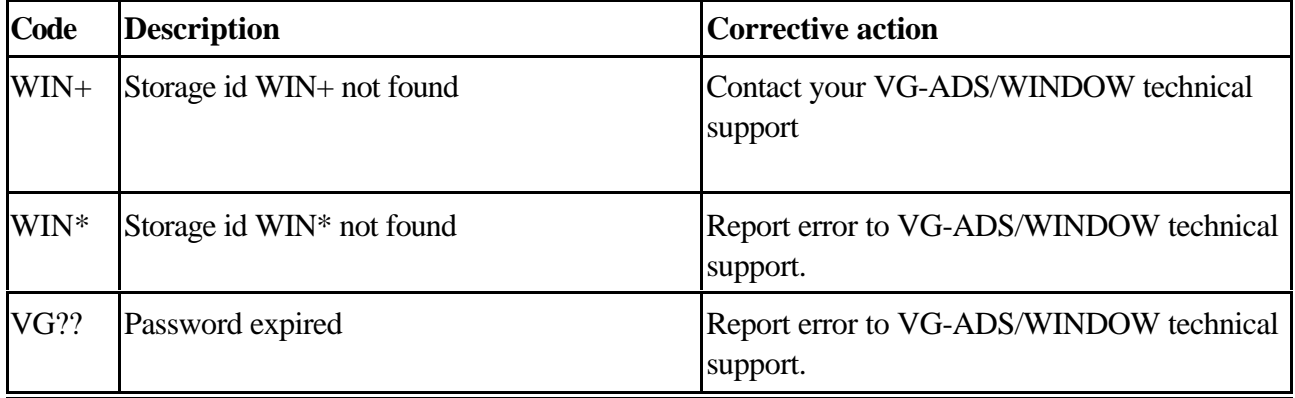